# SCT-100-Pelco-Vicon Single Camera Code Translator Pelco RS-422 to Vicon RS-422 Version 1.1

Converts Pelco RS-422 camera control code to Vicon RS-422 code for a single P/T/Z. Only camera commands for the address matching the Address Selector switches will be converted.

Input Pelco "D" or "P" code at 2400, 4800 or 9600 baud is detected automatically.

Vicon output code is switch selectable for 4800 baud or 9600 baud.

A test mode sends a continuous square movement pattern to the P/T/Z so the wiring and addressing between the translator and the P/T/Z can be checked without an Pelco controller.

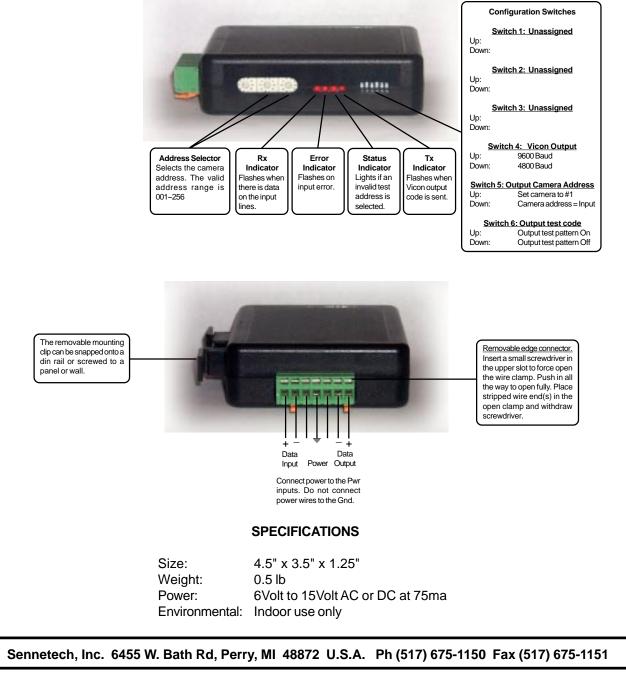

www.sennetech.net

## NOTES

# **Baud Rates**

The Vicon output set by switch 4 can be either 4800 baud or 9600 baud.

## Addressing

Only camera control code for the camera number set by the Address Switches is converted. If switch 5 is On, the Vicon output code will always be sent to camera #1

#### **Test Pattern**

When switch 6 is on, the translator sends a continuous small square movement pattern to the camera. The input is not active.

## Indicators

The **Rx** LED will flash when there is data on the input. If the input lines are reversed, it will stay on.

The Error LED will flash if the input code is not recognized as valid Pelco code.

The Status LED will light if the address switches are not set to a valid address (1~256).

The **Tx** LED flashes for each Vicon packet sent.

# **OPERATION**

# PTZFI

The code translator converts pan, tilt, zoom, focus and iris commands directly.

#### Presets

Pelco [Preset] and [Pgm Preset] commands are converted to Vicon [Run Pset] and [Pgm Pset].

#### Aux Commands

The Vicon keys required for the onscreen menu and pattern recording can be accessed from low Pelco aux numbers.

| PELCO COMMAND | <u>VICON COMMAND</u> |
|---------------|----------------------|
| Aux Off/On 1  | Aux1                 |
| Aux Off/On 2  | A/P Key              |
| Aux Off/On 3  | A/I Key              |
| Aux Off/On 4  | Alarm acknowledge    |
| Aux Off/On 5  | L/S Key              |
| Aux Off/On 6  | Aux2                 |
| Aux Off/On 7  | Aux3                 |
| Aux Off/On 8  | Aux4                 |

# **Dome Programming**

Pgm Pset 94 (Vicon's menu cmd) Pgm Pset 95 (Pelco's menu cmd) Display onscreen menu Display onscreen menu

Use the joystick to navigate the onscreen menu. Use Aux 2 for A/P to make selections, and Aux 3 for A/I to exit. Some Vicon domes will not respond to consecutive same commands, so to send consecutive A/I or A/P commands, insert another command in between (Aux4 for Alarm acknowledge is a good choice).

Pgm Pset 96

Pgm Pset 95 (Vicon's reset dome cmd)

Patterns

Pgm Pattern 1/2 Run Pattern 1/2 Progam Auto Tour 88/89 Run Auto Tour 88/89